## If you cannot install print driver on Windows 7, please refer

## to the following steps

1、 Setup64.exe, "Run as administrator"。

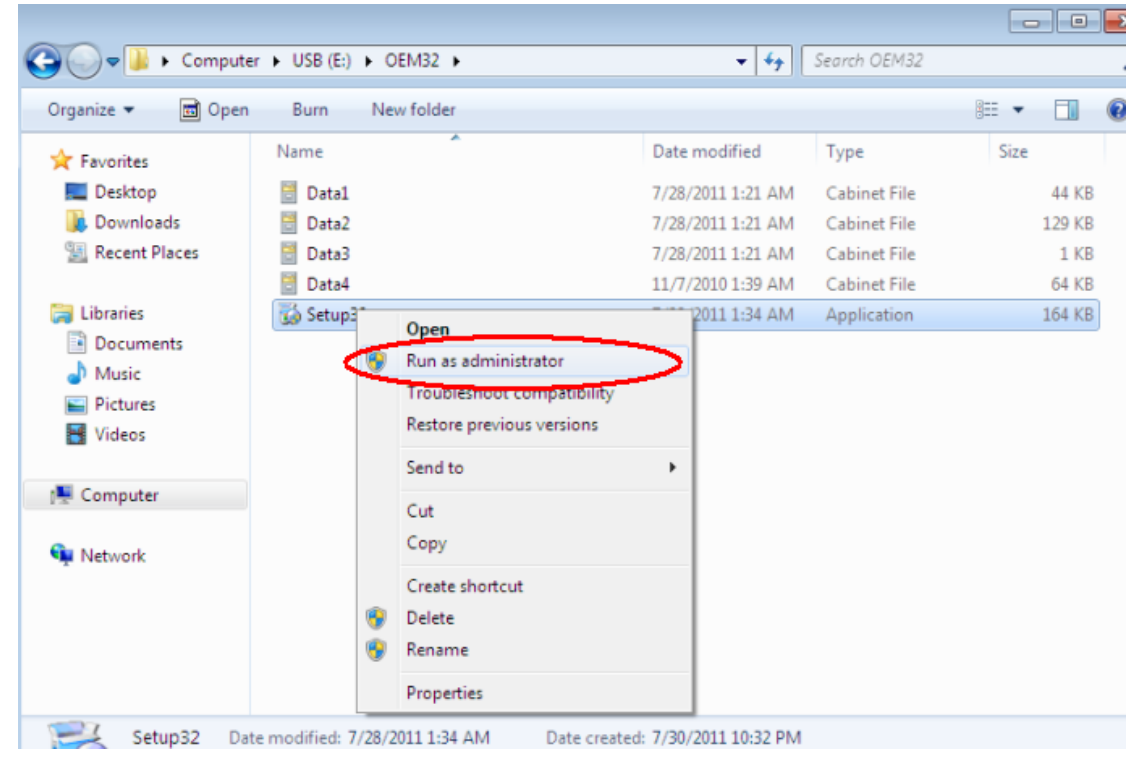

2、 Click "Yes"

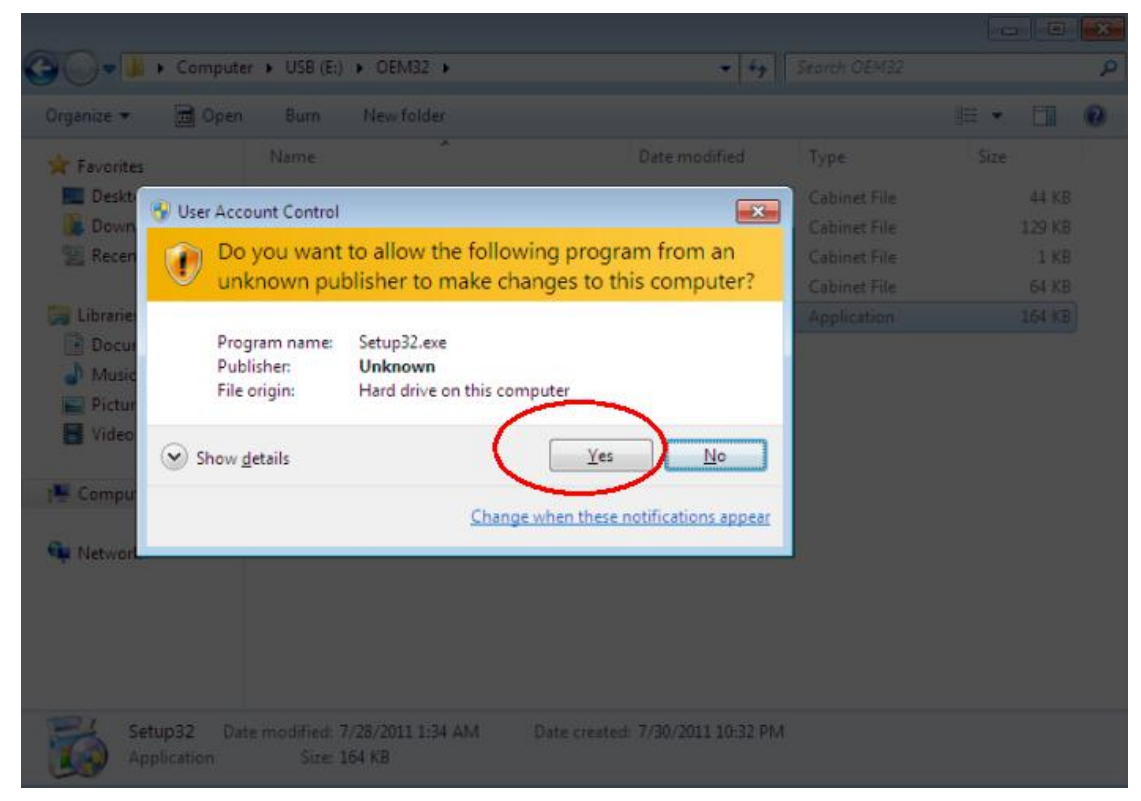

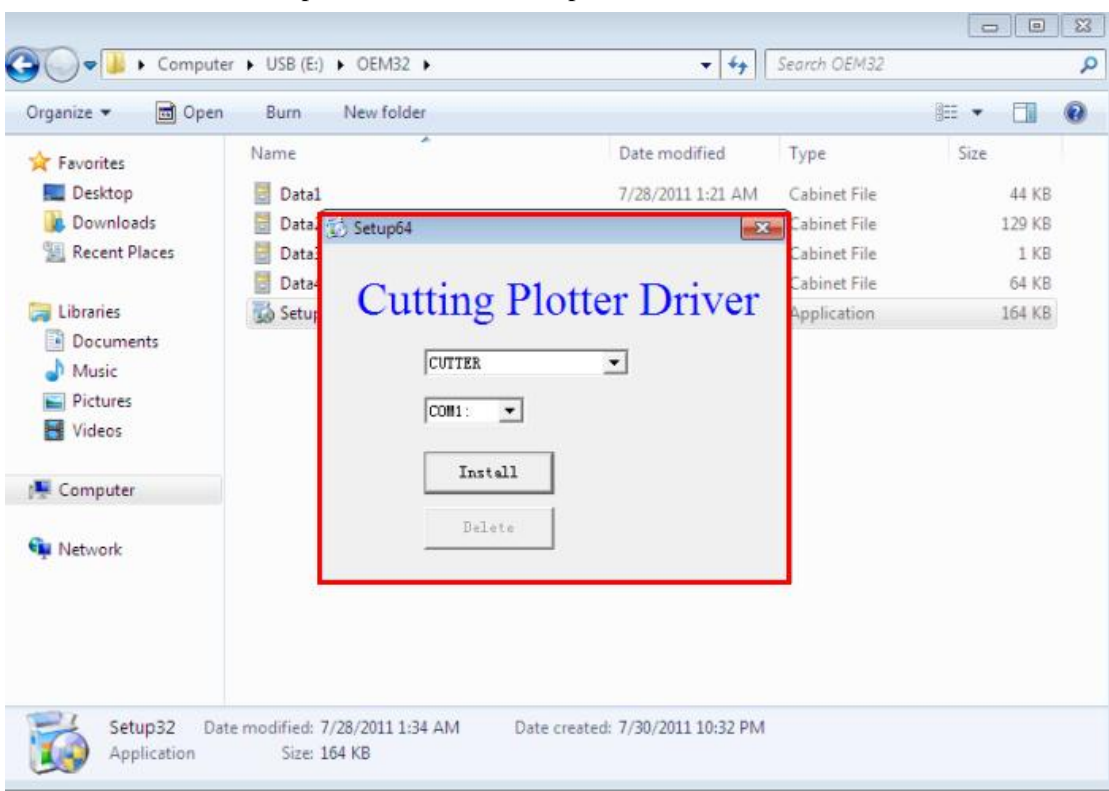

、 Click"Install", computer knows which usb port is correct.